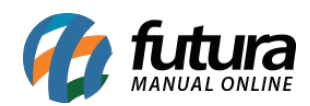

**Sistema:** Futura Server

**Caminho**: Relatórios>Faturamento>Pedidos Faturados com Pagamento

**Referência:** FS289

**Versão**: 2018.03.26

**Como funciona:** O relatório de pedidos faturados com pagamento foi desenvolvido com o objetivo de listar os Pedidos de Venda Baixados e Faturados do período selecionado, com uma visão geral dos tipos de pagamentos utilizados durante a finalização da venda, caso possuam contas a receber geradas.

Estas contas poderão estar abertas ou liquidadas, e é possível visualizar estas informações no relatório através dos campos de Saldo (para as contas abertas) e Valor Pago (para as contas liquidadas).

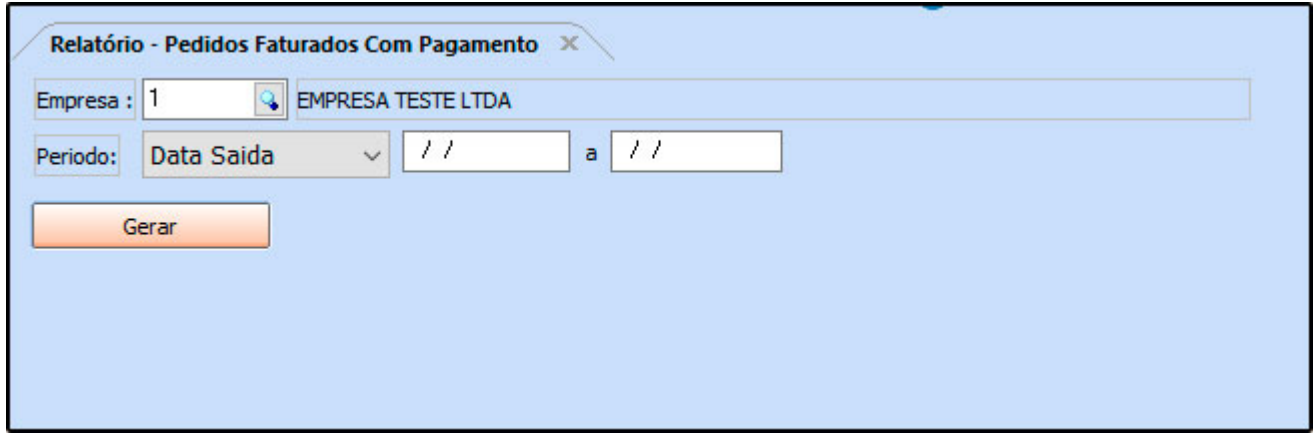

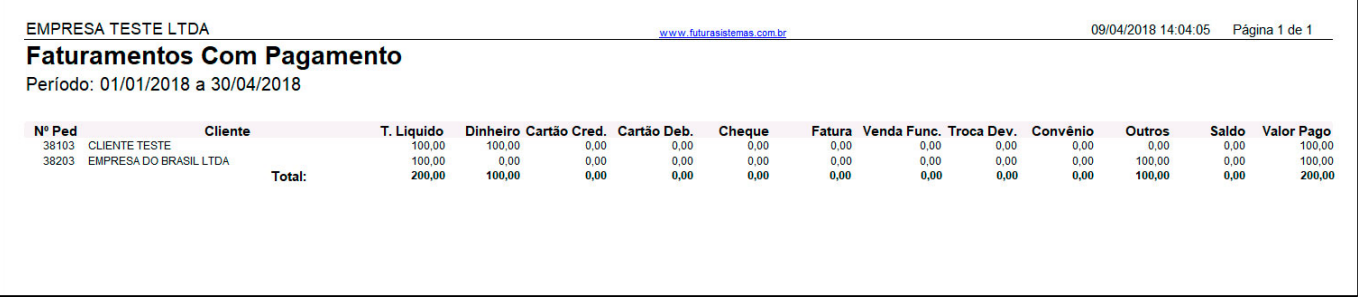